# 研究生管理信息系统使用常见问题汇总(持续更新)

目 录

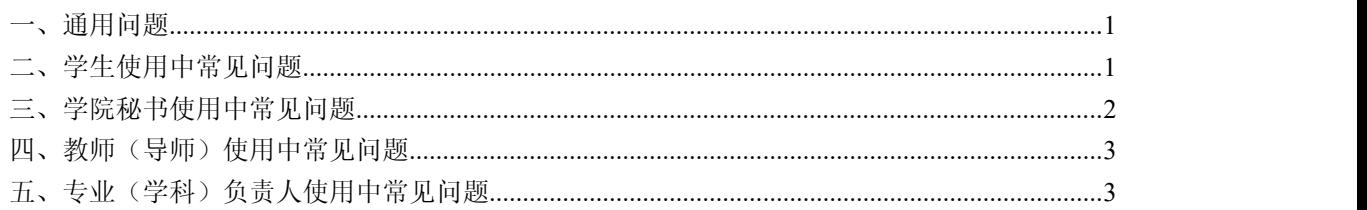

## <span id="page-0-0"></span>一、通用问题:

1、研究生管理信息系统的登录入口在研究生处网站右下角,如下图所示。

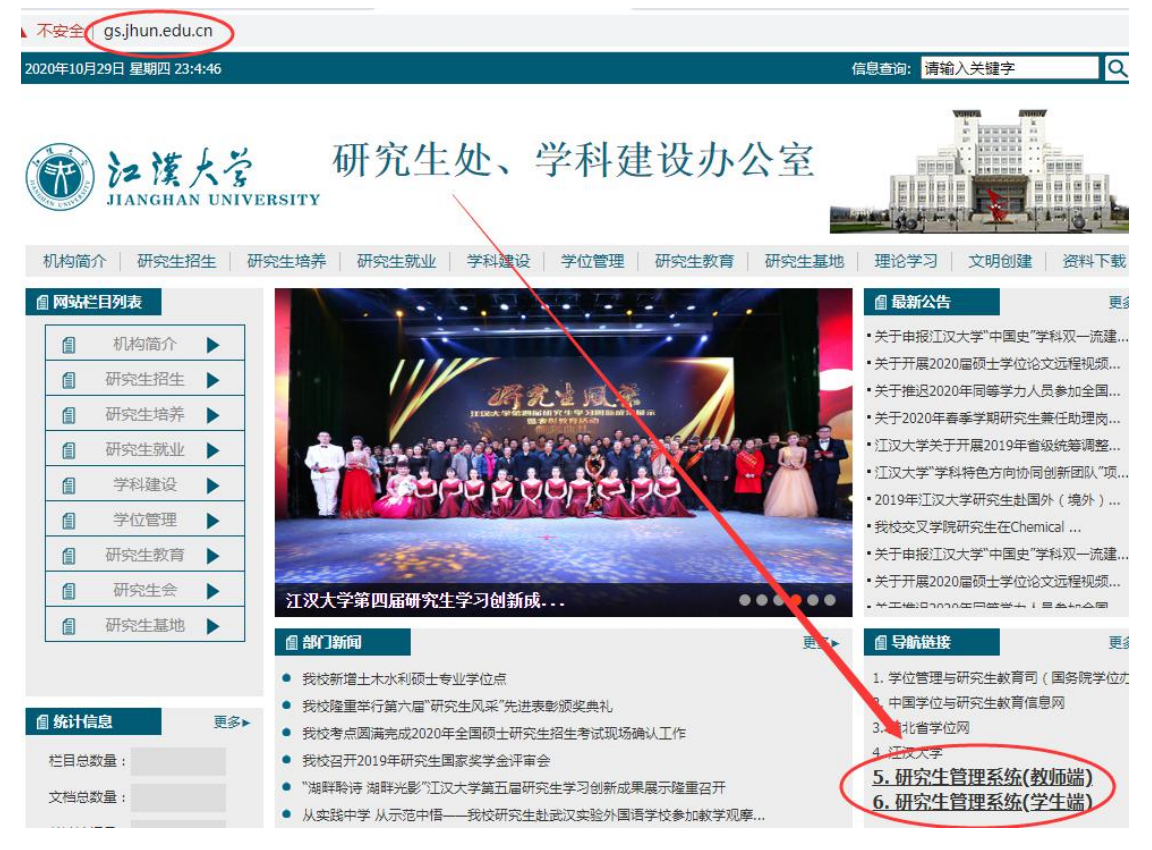

## <span id="page-0-1"></span>二、学生使用中常见问题:

1、如有学生表示开题报告和文献综述已经提交,但内容填写有误需要修改。学院秘书 可告知学生根据当前开题申请的审核进度,通知当前审核人(导师或专业(学科)负责人) 做驳回操作,学生即可重写修改,修改后重新提交审核。

"专业(学科)负责人未审核"情况下:需导师驳回

"专业(学科)负责人已审核"情况下:需专业(学科)负责人驳回

2、学生忘记密码,学院秘书可在"学籍栏目"的"学籍信息管理—学生密码修改"页 面为其重置登录密码。学院所属教师忘记密码,学院秘书可在"系统栏目"的"用户权限管 理—用户管理"页面为其重置登录密码。学院秘书忘记密码,联系研究生处解决。

3、学生开学初没有按规定在网上进行学期报到注册,导致无法进入开题页面。因学期 网上报到注册窗口已经关闭,此时,学院秘书可在审核学生报到情况后,在"研工栏目"的 "学期报到注册—院系批量注册"页面,查询并勾选指定学生后,点击"批量注册"按钮,

### 第 1 页 共 3 页

对其进行注册操作。可通过"高级查询"按钮进行复杂条件查询。

4、学生开题报告中"论文类型"、"题目来源"内容请学生向导师请教。论文题目, 一经提交不得随意变更。在开题、毕业答辩、论文终稿等过程中,都将为开题提交的题目。 如确需变更,需填写《论文题目变更申请表》并向导师、学院等申请,申请表格在 <https://gs.jhun.edu.cn/bgxz/list.htm> 中下载。

5、学生和教师在校外可通过 VPN 登录系统。开题报告和文献综述的审核只有导师中的 第一导师(排名在第一个位置上的导师),也就是一导才有审核权限。其他导师是无法参与 审核的。因此涉及到需多名导师商议决策时,可由导师组线下商议后,由一导完成审核操作。

6、下载的《开题答辩记录表》和《开题答辩成绩记载单》中的部分字段是由系统自动 填好的,不得私自更改。且下载的两表是带有水印和系统编号的,务必使用系统下载的两表, 不得绕过系统使用其他电子表格自行填写。

#### <span id="page-1-0"></span>三、学院秘书使用中常见问题:

1、如有学生表示开题报告和文献综述已经提交,但内容填写有误需要修改。学院秘书 可告知学生根据当前开题申请的审核进度,通知当前审核人(导师或专业(学科)负责人) 做驳回操作,学生即可重写修改,修改后重新提交审核。

"专业(学科)负责人未审核"情况下:需导师驳回

"专业(学科)负责人已审核"情况下:需专业(学科)负责人驳回

2、学生提交开题报告后需要主动告知导师,让导师登录系统进行审核。学院秘书应当 在"开题信息查询"页面关注学生开题报告的审核进度,看到有导师审核完毕的,学院秘书 应及时通知相应专业(学科)负责人登录系统进行审核,及时审核及时清零,以免待审核学 生积压较多,给专业(学科)负责人造成较大审核压力。

3、学院秘书应告知专业(学科)负责人,只需审核学生的开题报告内容是否符合其所 在专业或学科的研究方向即可,其他内容无需审核。

4、有些导师尚未登录过系统,或登录系统后还没有填写完"教师基本信息"、"导师 基本信息"和"导师栏目内容维护",这些操作没有完成是无法进行其他操作(包括开题审 核)的。系统会弹出如下的"提示框"。此时,学院秘书应告知导师必须先完成"教师基本 信息"、"导师基本信息"和"导师栏目内容维护"才能进行审核。相关操作说明,请导师 自 行 查 看 《 研 究 生 管 理 信 息 系 统 首 次 使 用 说 明 ( 教 师 端 ) 》 ( 网 址 : <https://gs.jhun.edu.cn/fa/fd/c5945a129789/page.htm>).

5、学生忘记密码, 学院秘书可在"学籍栏目"的"学籍信息管理一学生密码修改"页 面为其重置登录密码。学院所属教师忘记密码,学院秘书可在"系统栏目"的"用户权限管 理—用户管理"页面为其重置登录密码。学院秘书忘记密码,联系研究生处解决。

6、学生开学初没有按规定在网上进行学期报到注册,导致无法进入开题页面。因学期 网上报到注册窗口已经关闭,此时,学院秘书可在审核学生报到情况后,在"研工栏目"的 "学期报到注册—院系批量注册"页面,查询并勾选指定学生后,点击"批量注册"按钮, 对其讲行注册操作。可通过"高级杳询"按钮进行复杂条件查询。

7、学生开题报告中"论文类型"、"题目来源"内容请学生向导师请教。论文题目, 一经提交不得随意变更。在开题、毕业答辩、论文终稿等过程中,都将为开题提交的题目。 如确需变更,需填写《论文题目变更申请表》并向导师、学院等申请,申请表格在 <https://gs.jhun.edu.cn/bgxz/list.htm> 中下载。

8、学生和教师在校外可通过 VPN 登录系统。开题报告和文献综述的审核只有导师中的 第一导师(排名在第一个位置上的导师),也就是一导才有审核权限。其他导师是无法参与 审核的。因此涉及到需多名导师商议决策时,可由导师组线下商议后,由一导完成审核操作。

#### 第 2 页 共 3 页

9、下载的《开题答辩记录表》和《开题答辩成绩记载单》中的部分字段是由系统自动 填好的,不得私自更改。且下载的两表是带有水印和系统编号的,务必使用系统下载的两表, 不得绕过系统使用其他电子表格自行填写。

#### <span id="page-2-0"></span>四、教师(导师)使用中常见问题:

1、有些导师尚未登录过系统,或登录系统后还没有填写完"教师基本信息"、"导师 基本信息"和"导师栏目内容维护",这些操作没有完成是无法进行其他操作(包括开题审 核)的。系统会弹出如下的"提示框"。此时,学院秘书应告知导师必须先完成"教师基本 信息"、"导师基本信息"和"导师栏目内容维护"才能进行审核。相关操作说明,请导师 自 行 查 看 《 研 究 生 管 理 信 息 系 统 首 次 使 用 说 明 ( 教 师 端 ) 》 ( 网 址 : <https://gs.jhun.edu.cn/fa/fd/c5945a129789/page.htm>)。

2、学生忘记密码, 学院秘书可在"学籍栏目"的"学籍信息管理一学生密码修改"页 面为其重置登录密码。学院所属教师忘记密码,学院秘书可在"系统栏目"的"用户权限管 理—用户管理"页面为其重置登录密码。学院秘书忘记密码,联系研究生处解决。

3、学生和教师在校外可通过 VPN 登录系统。开题报告和文献综述的审核只有导师中的 第一导师(排名在第一个位置上的导师),也就是一导才有审核权限。其他导师是无法参与 审核的。因此涉及到需多名导师商议决策时,可由导师组线下商议后,由一导完成审核操作。

## <span id="page-2-1"></span>五、专业(学科)负责人使用中常见问题: